# Unifrog C ESHER

# The Complete Destinations Platform Make it easy for your students to find and apply for<br>the best courses and apprenticeships for them.

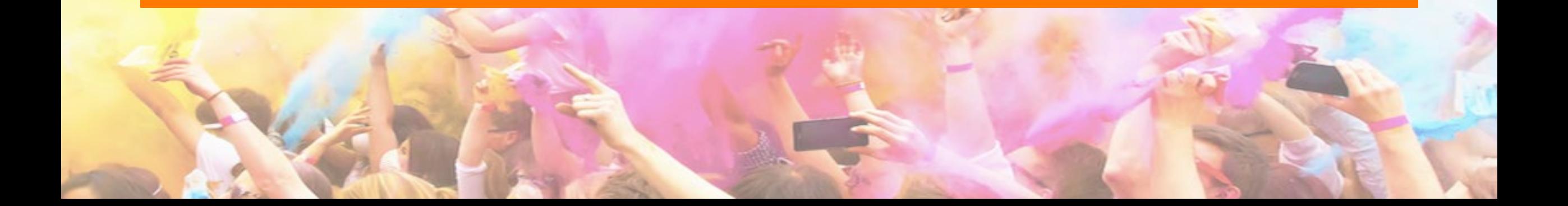

# Signing in for parents and former Esher College students

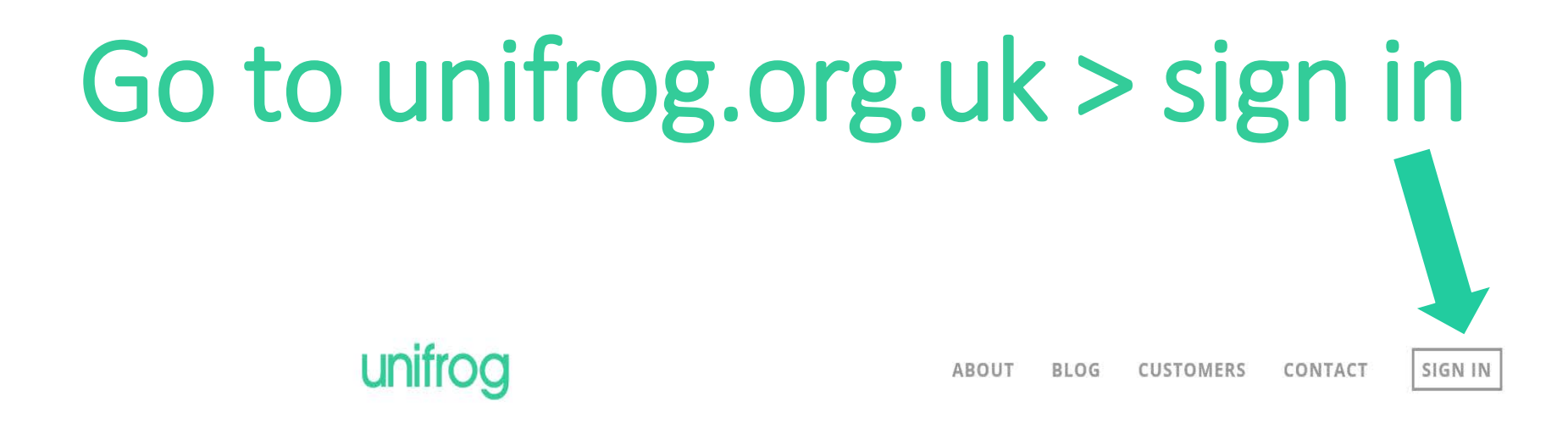

THE COMPLETE DESTINATIONS PLATFORM Explore every opportunity. Apply successfully.

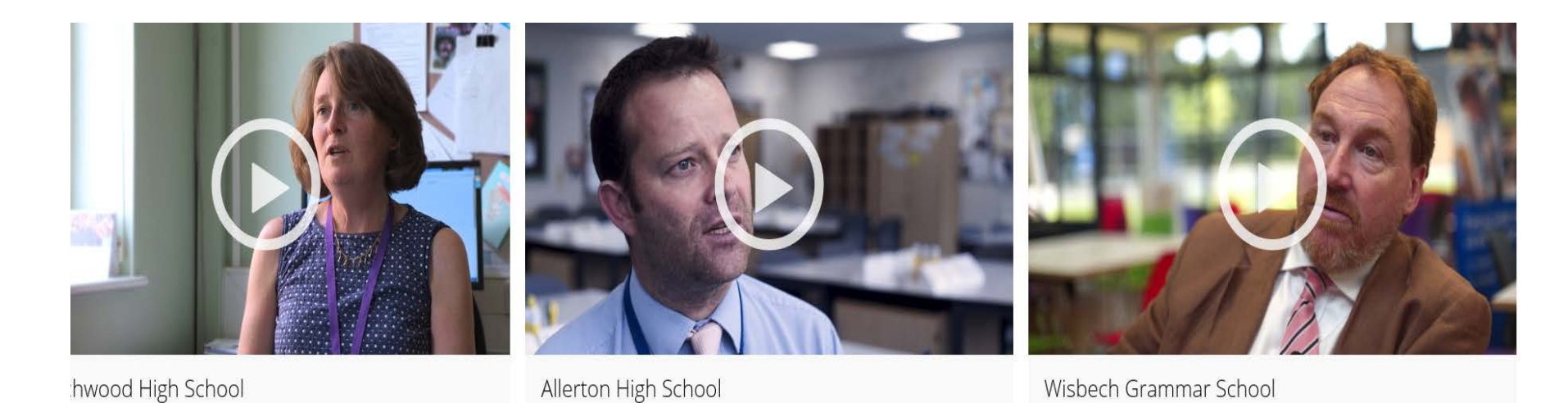

# First time registration with Unifrog

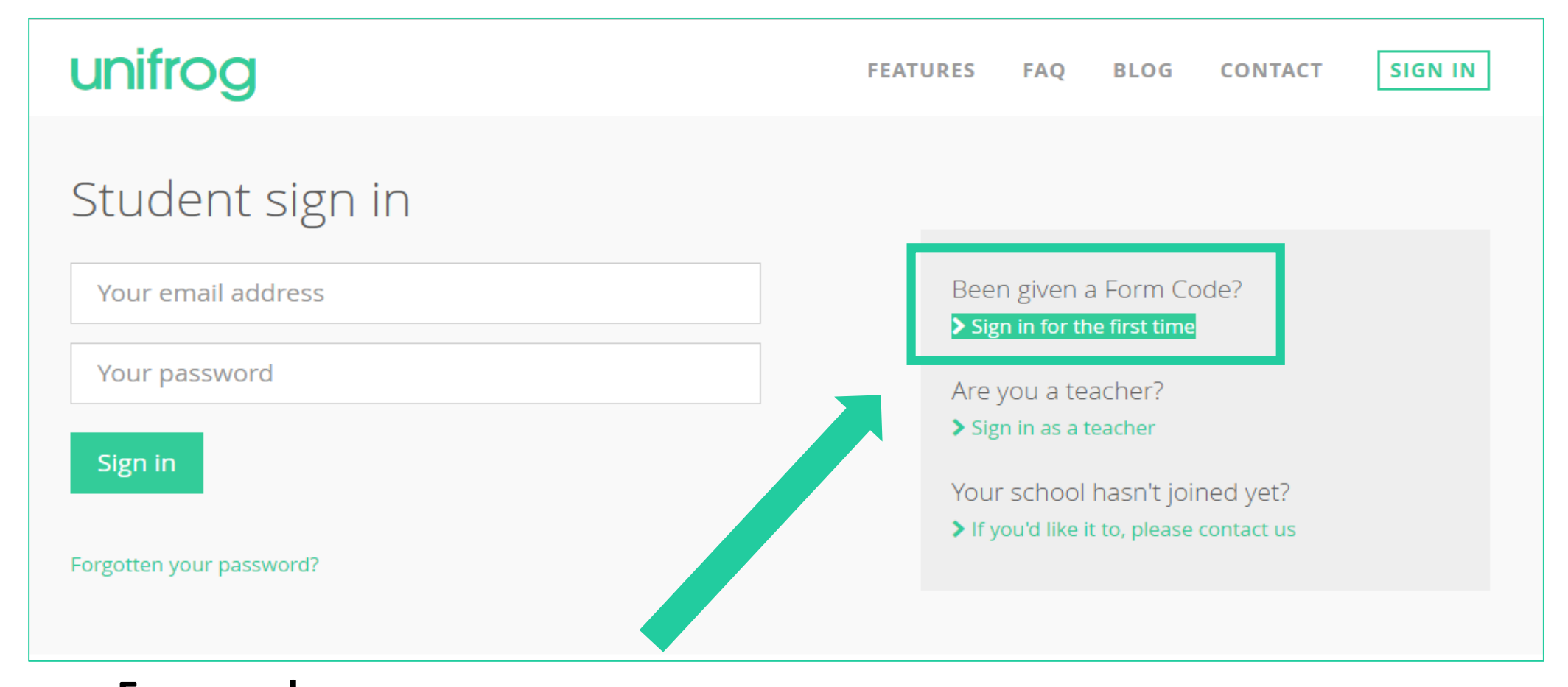

**Form codes: esherparents** *(for parents!)* or **leaversesher18** *(for former students)*

## Complete the Signup page

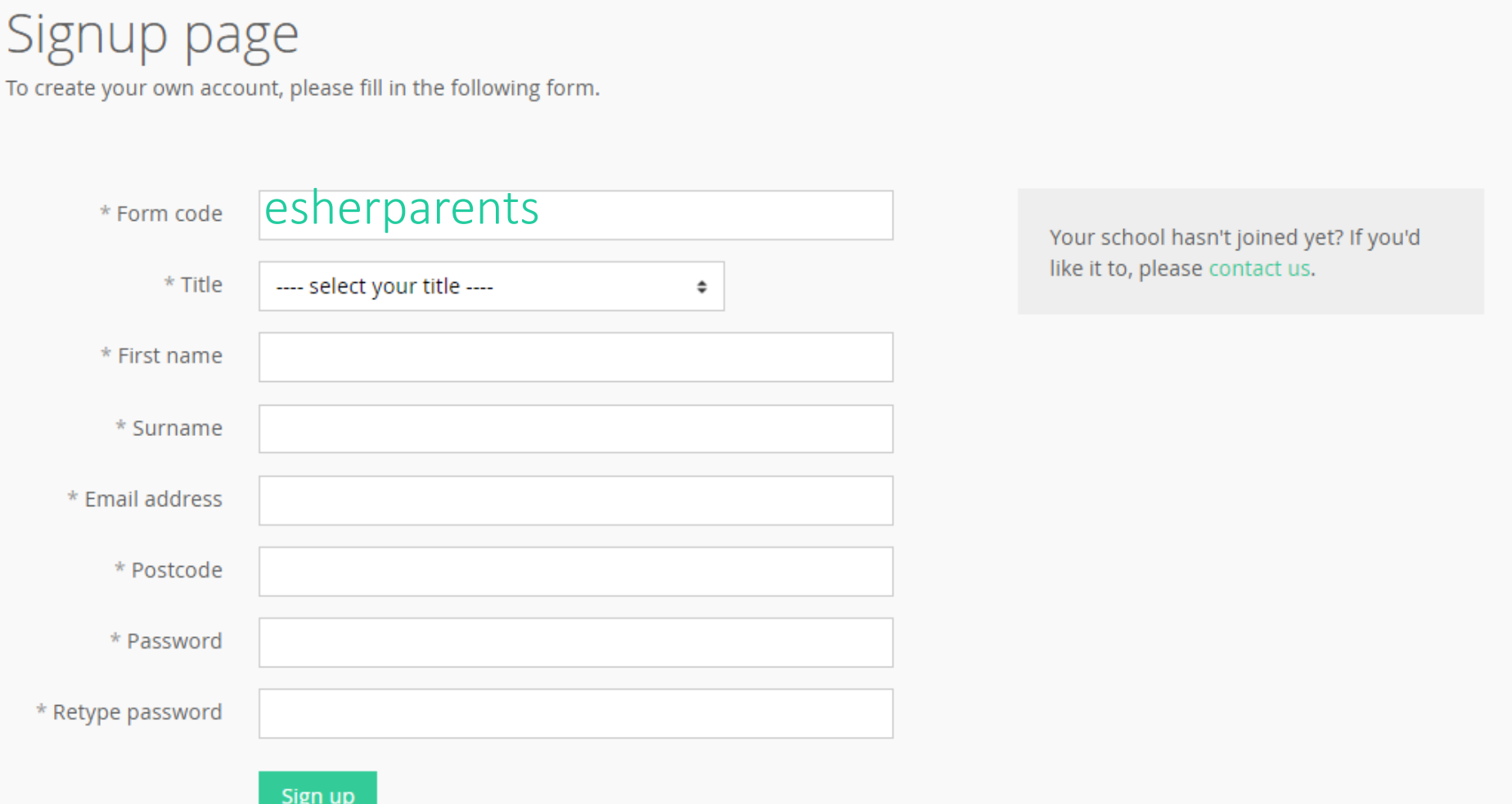

## Every time you login to Unifrog from now on, sign in here

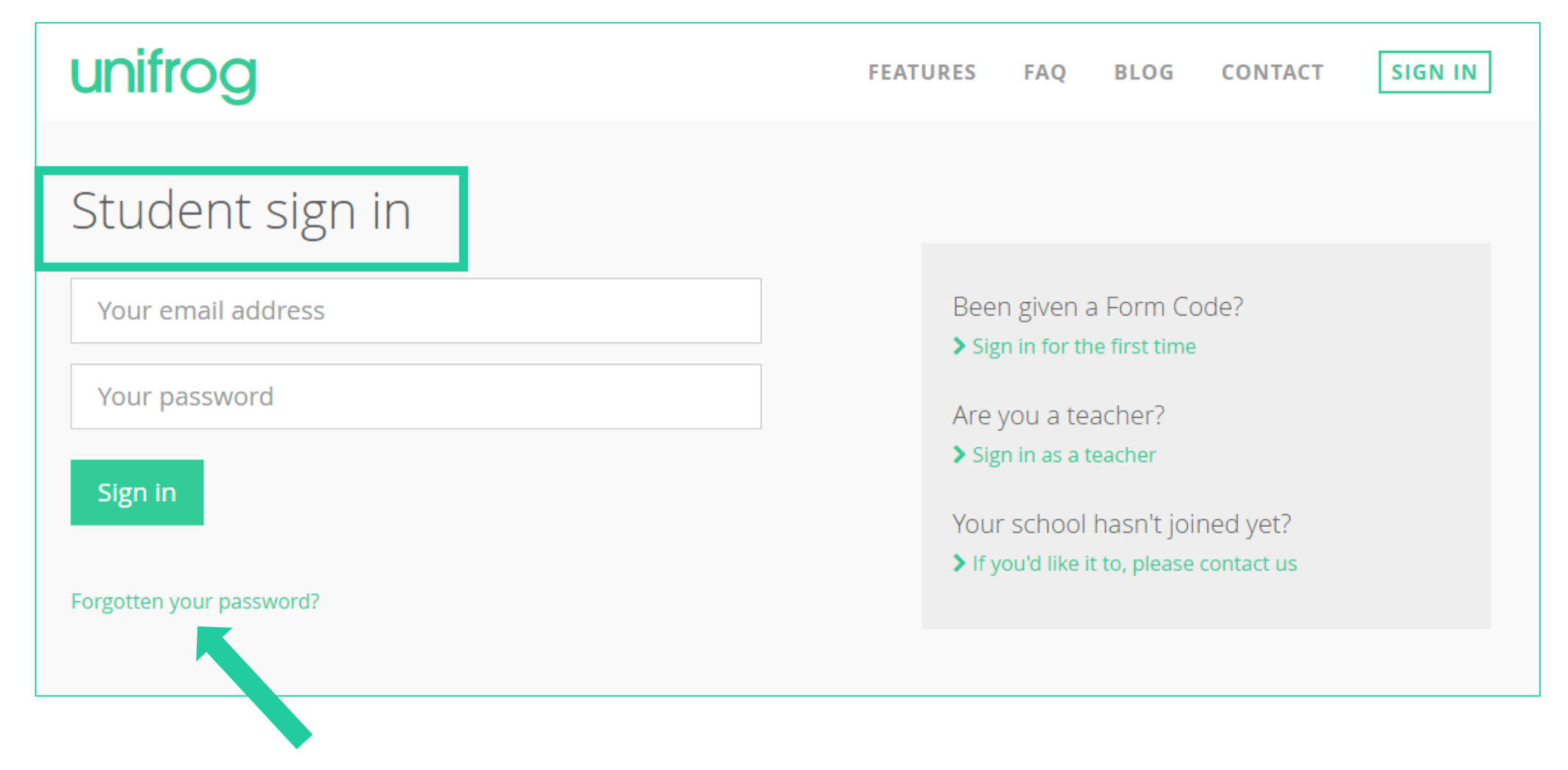

If you do forget your password, hit this link to reset

## Searching for university courses

Searching for opportunities

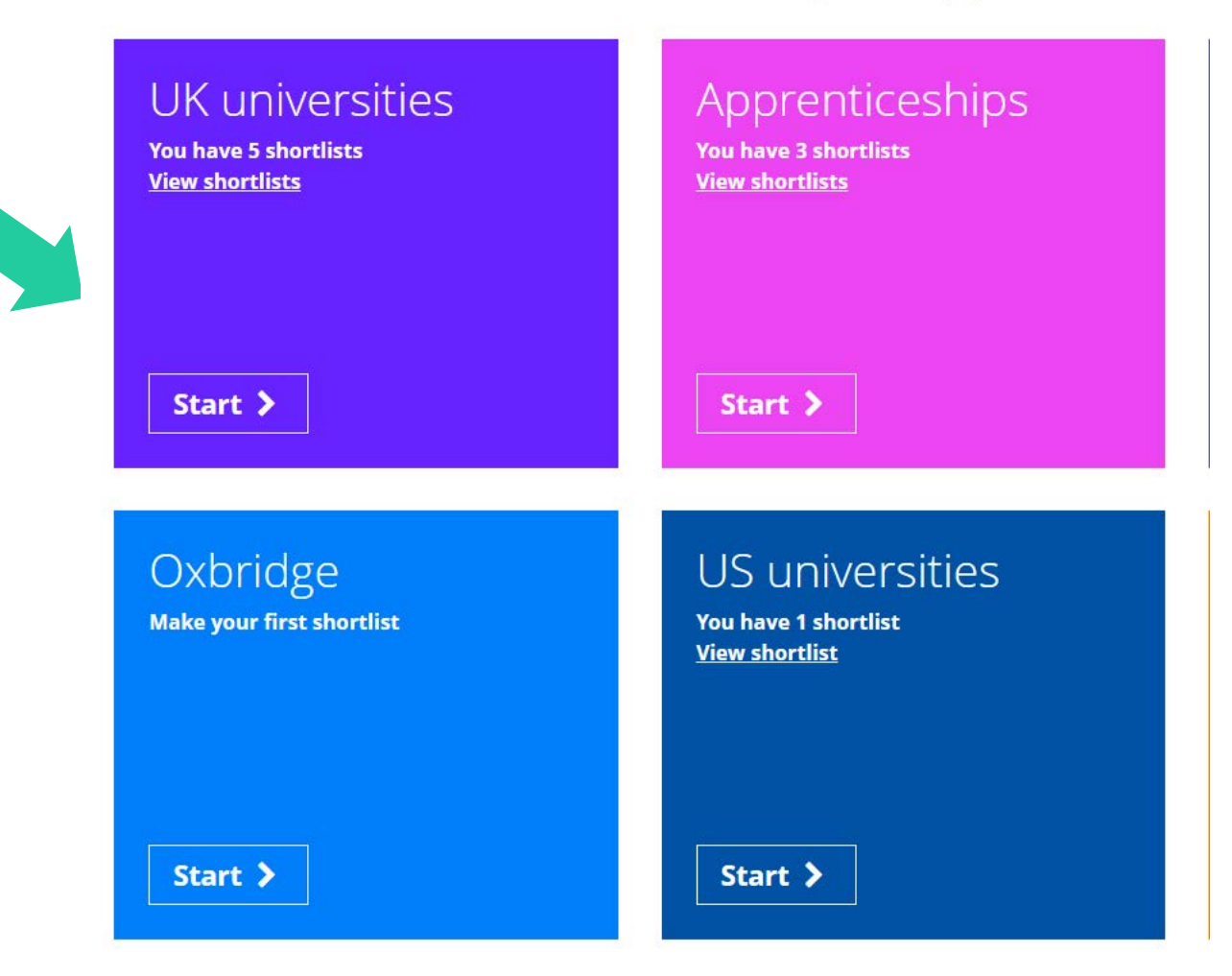

From the main dashboard, click start on the UK universities box. (note that we don't have all the boxes highlighted – just the most relevant for Esher College students)

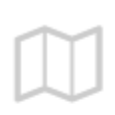

#### What do you need to know about university in the UK? Here are some facts:

#### **UK Universities**

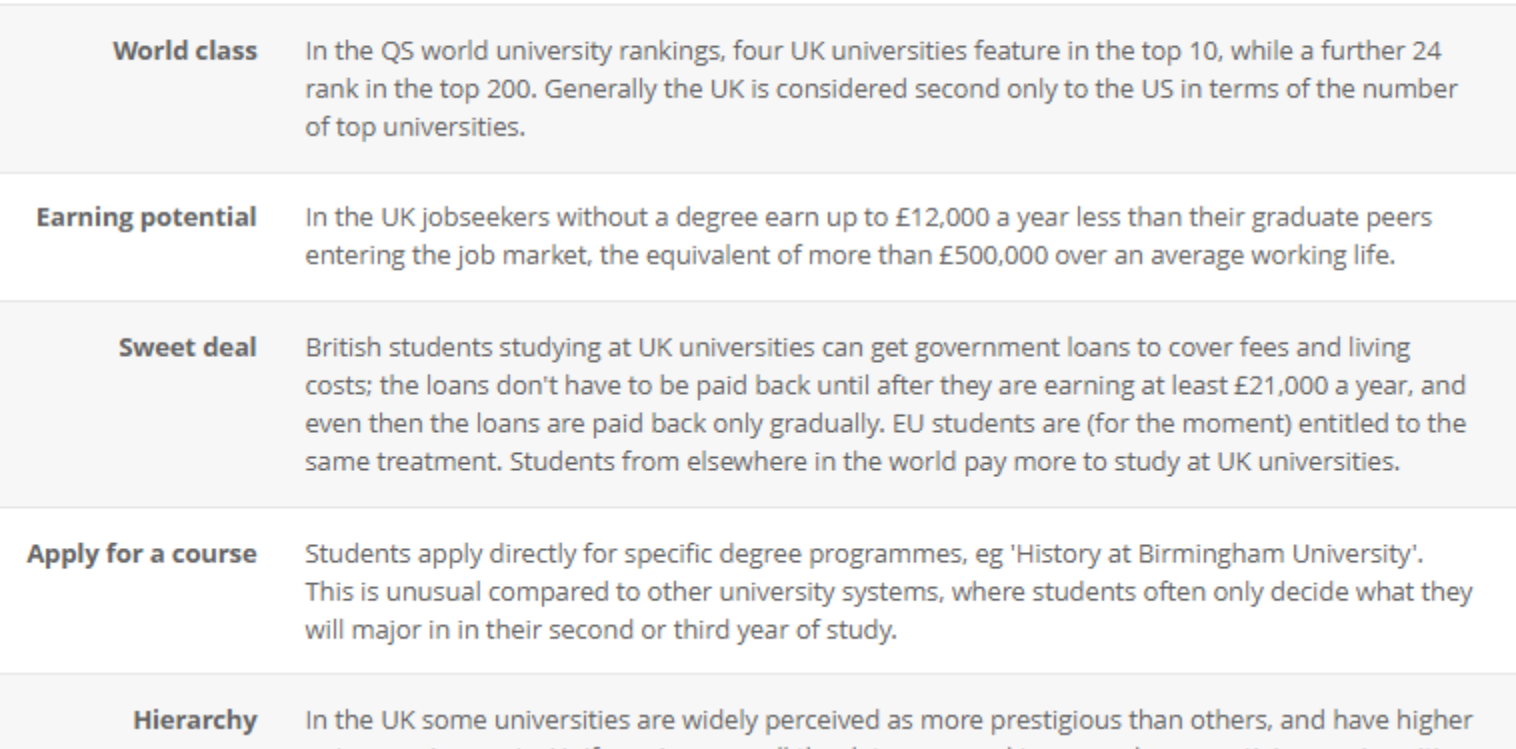

Please familiarise yourself with some of the important details about University study.

You need to take these factors into consideration when making your applications.

Once you have completed reading, click "Next" at the bottom of the page.

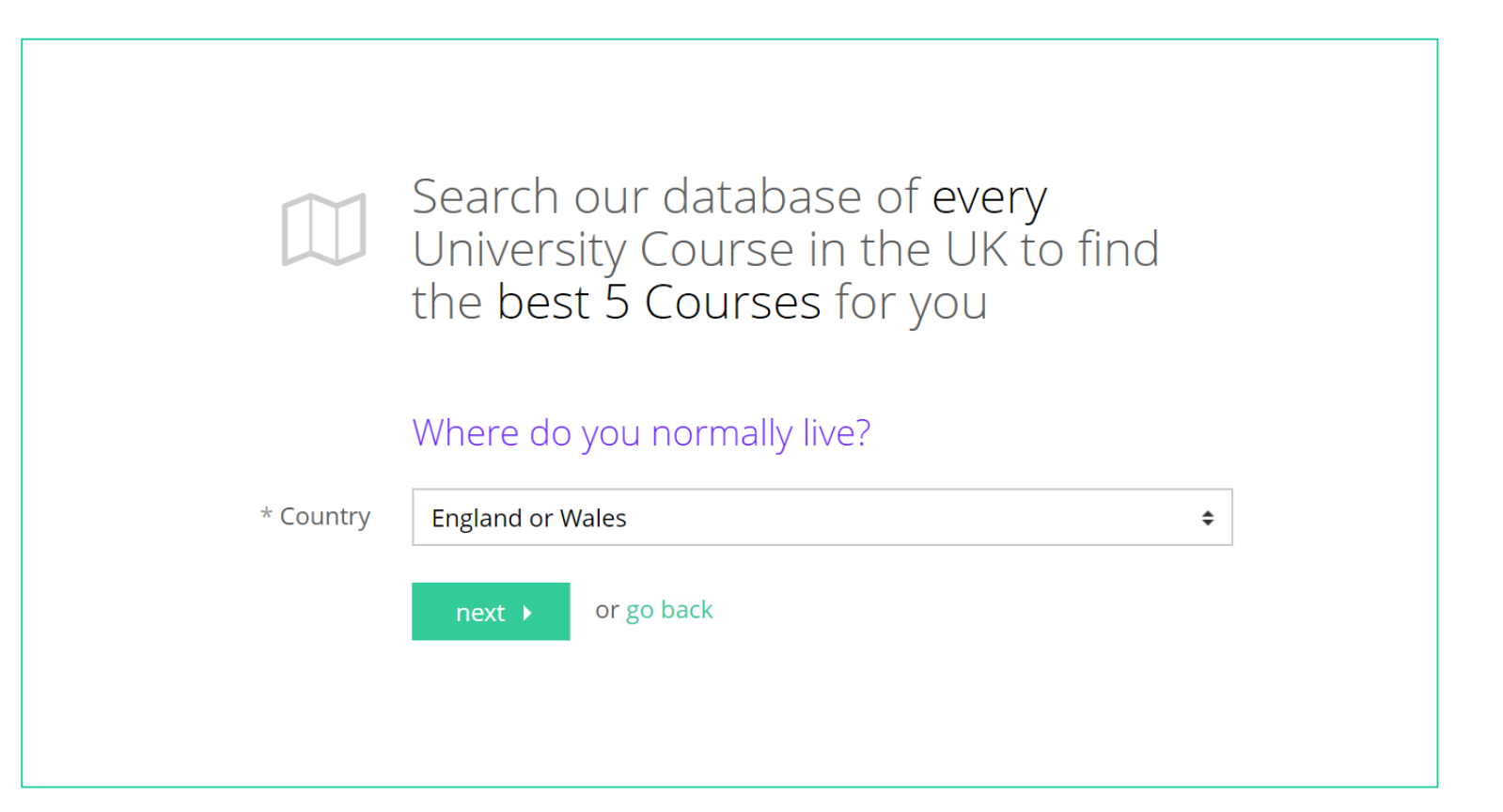

Here you put in where you usually live. This is going to affect some of the fee information you will see.

#### What are the **best grades** you're likely to get by the time you leave school / college?

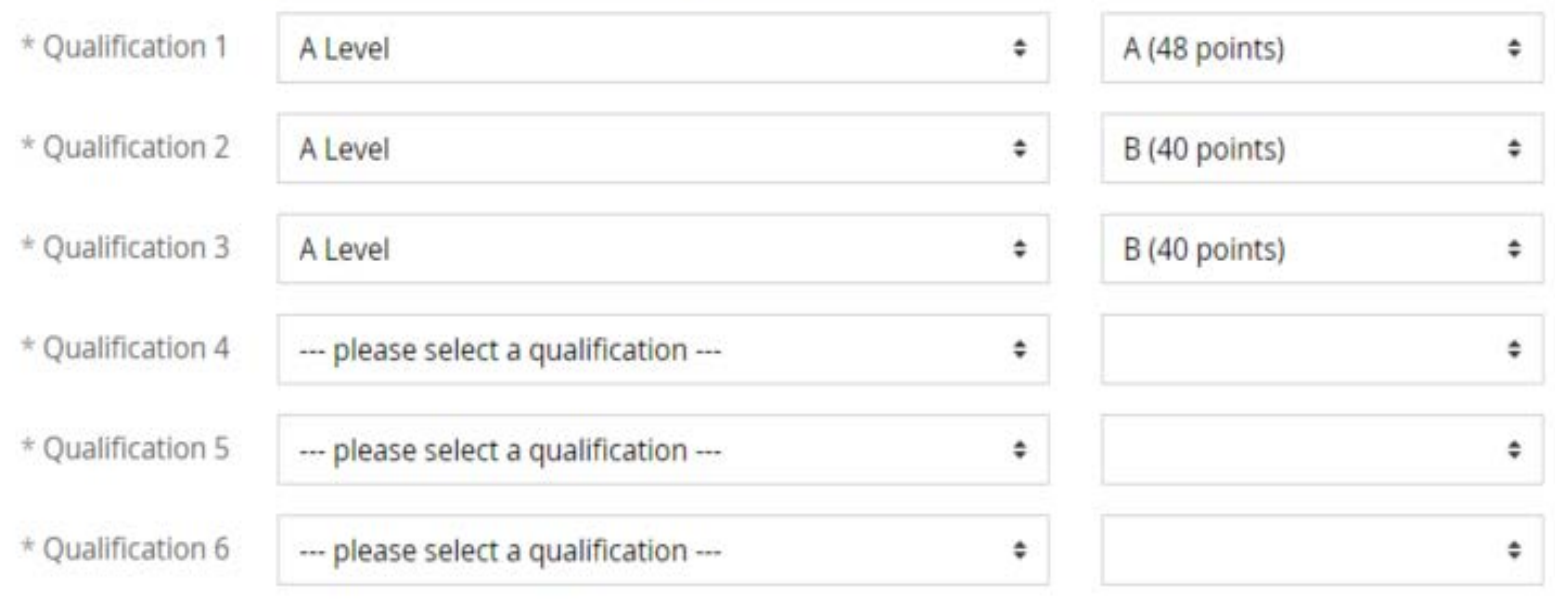

Doing more than 4? We only need to know the grades of the 4 that you're likely to do best in, unless you're doing Scottish or Irish qualifications.

Want to know more about UCAS points? Check out the tariff tables

 $next$ 

or go back

Select the qualifications and highest grades that you are likely to have at the end of next year. The points next to the grades indicate UCAS points in order to apply for UK universities.

You should not include AS levels unless you are doing a 1 year course. Don't forget EPQ!

As this may change through the year, you can adjust this each time you make a new UK universities shortlist.

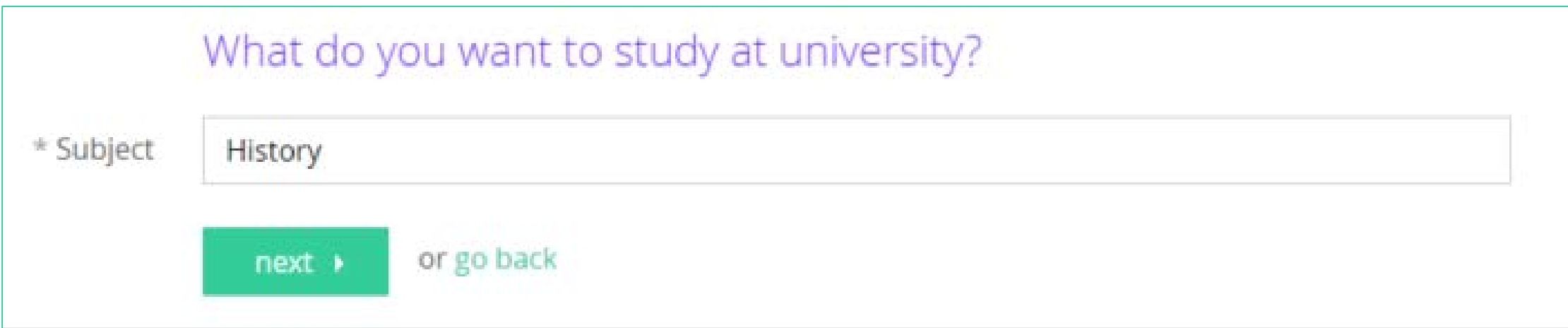

Enter a broad subject area that you are interested in. If you know the exact course you wish to study, you can enter that too.

"Fuzzy logic" can expand your search: enter Comput and you'll get Computing and Computer Science.

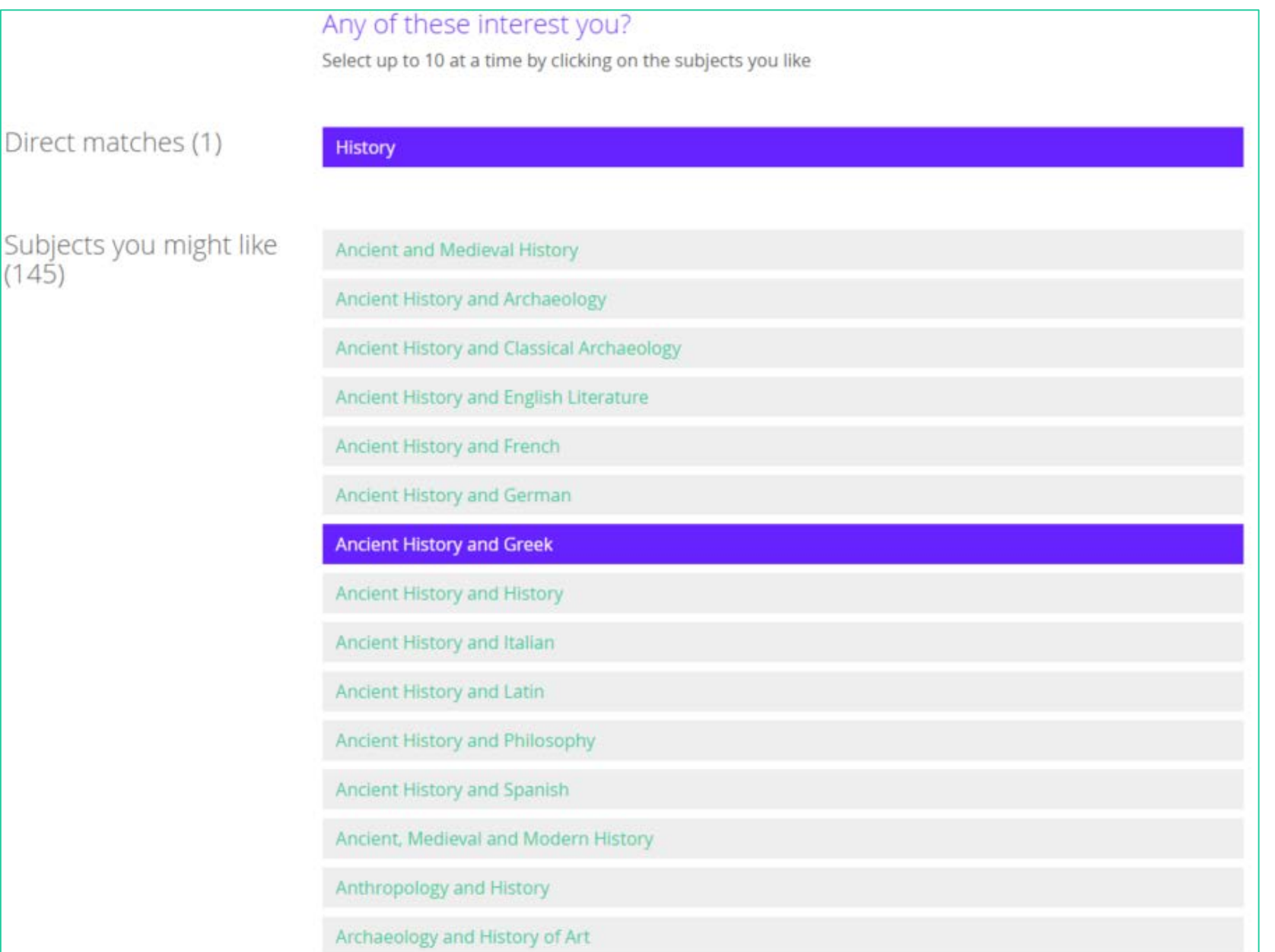

Direct matches

 $(145)$ 

Now you can see a direct match for the subject you typed in. This will also show you other courses which involve that subject in some way. Now select any specific subjects that you are interested in. You can pick up to ten courses at a time.

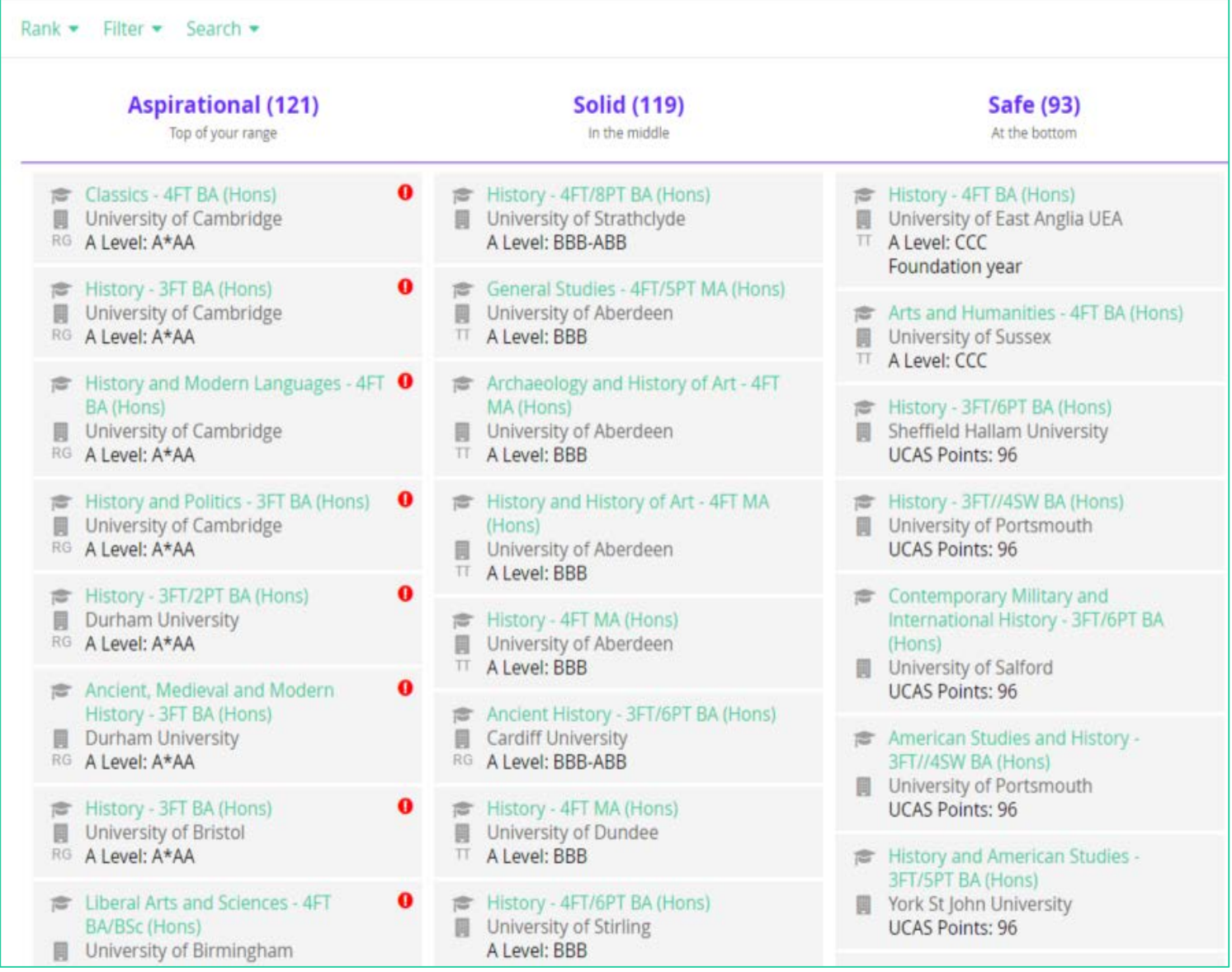

All the courses for your subjects are sorted into three categories based on your grades and the entry requirements for the course.

Pick as many as you like but try to have at least one in each column.

If you get the grades you typed in earlier, or anything above that, it will be in the aspirational column.

If you drop a grade, you can find your options in the solid column.

If you drop two or more grades, your options will appear in the safe column.

In the aspirational column, you will notice some courses marked with little red dots and an exclamation mark. These are courses that are not only top of your range, but noted to be out of your range.

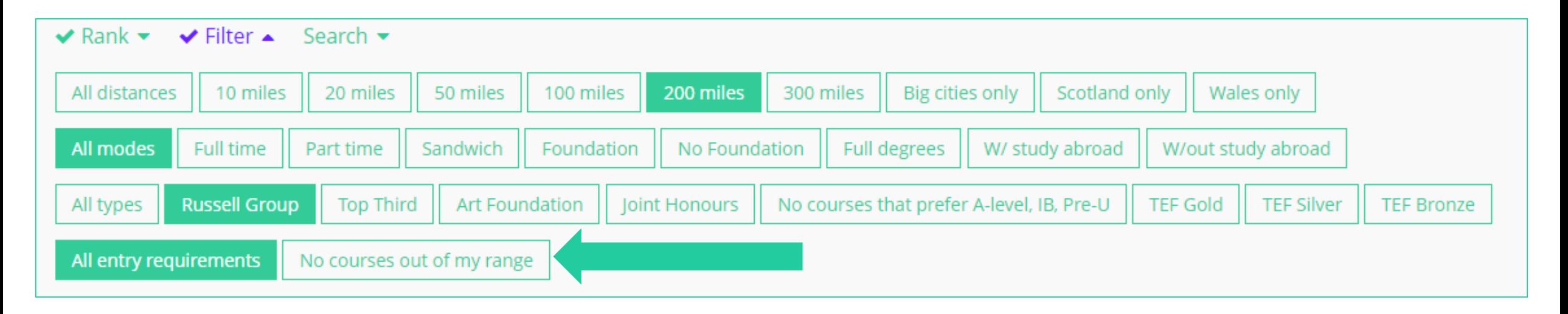

You can rank and filter courses to narrow and personalise your search criteria. You may want to click on the filter that gets rid of courses out of your range, and then those courses with the red dots will disappear.

Use the filters to only show courses which suits your needs and preferences. For example you may wish to only see courses at Russell Group universities, or sandwich courses.

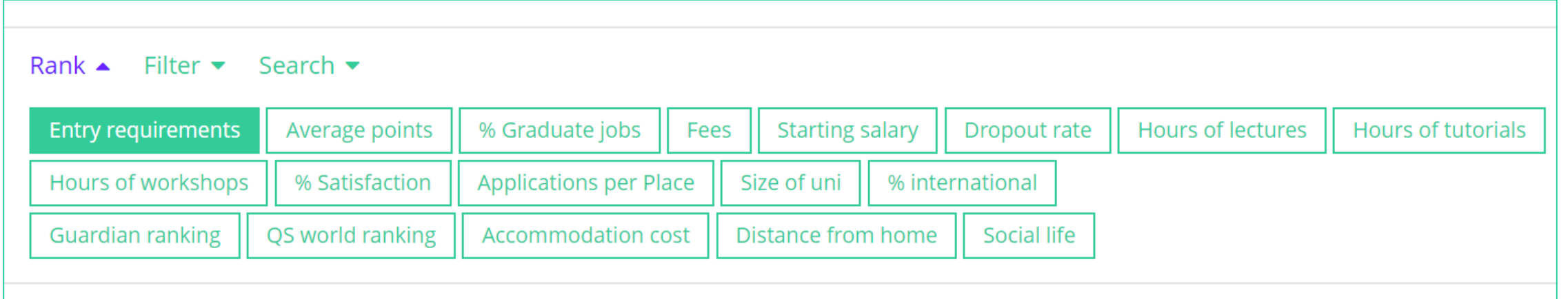

You can then use the rank buttons to see where the different courses fall within different criteria. Select a couple of courses, and click 'Next'.

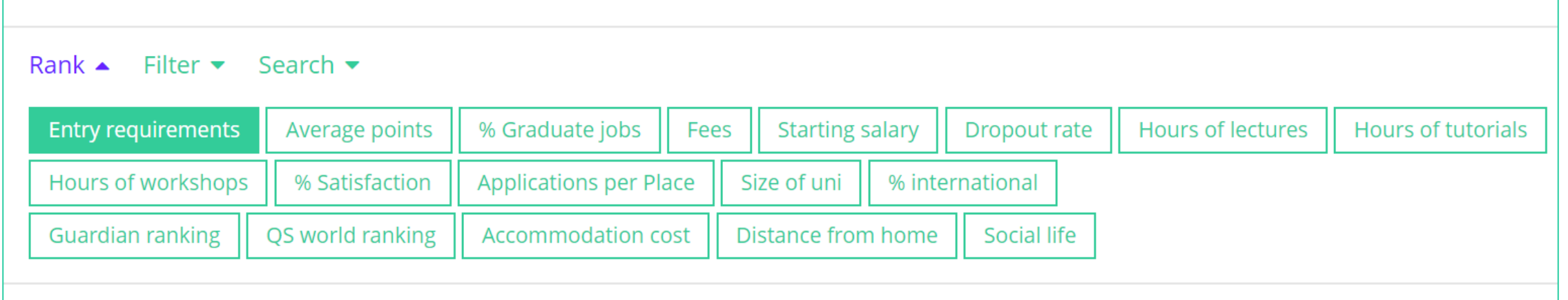

## Filter cuts down your selection.

Rank orders it according to the criteria you choose.

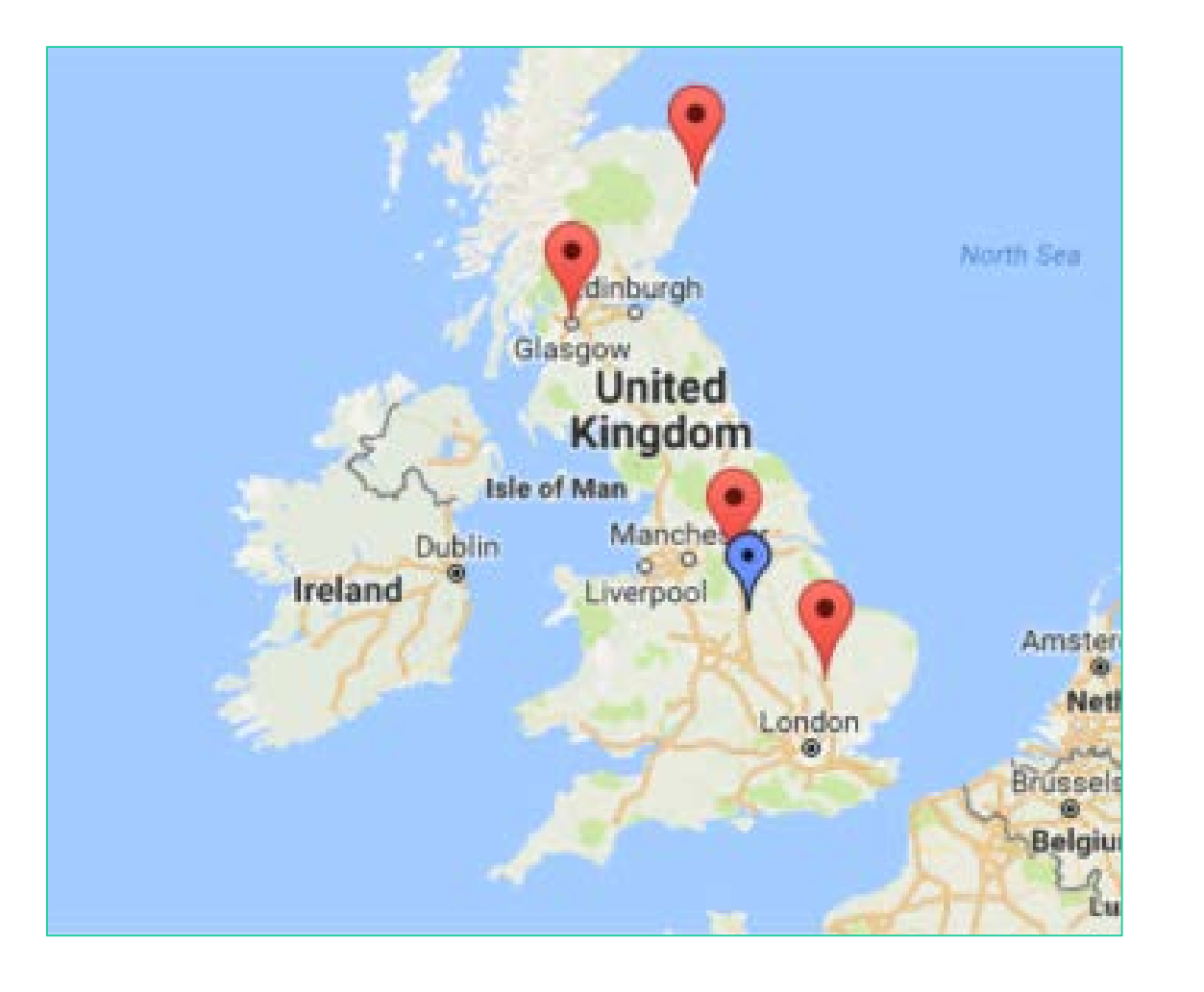

The map at the top of the next screen shows you the locations of the university courses that are on your shortlist (red markers), as well as your location (blue marker).

You can click on a red marker, and click on 'More info', which will take you straight down to the course on your shortlist. Alternatively, you can just scroll down to view all the courses in your shortlist.

#### History - 3FT/6PT BA (Hons)

- **Sheffield Hallam University**
- Safe

This modern history degree explores a wide variety of specialisms from a regional, British, European and global perspective, giving you a deep understanding of the shaping of the modern world and all its hidden complexities. You can focus on areas that particularly interest you by choosing optional modules, and you have the opportunity to complete work placements or study overseas. • Study the making of the modern world in the nineteenth and twentieth centuries. . Tailor your studies to suit your interests by choosing optional modules in regional, British, European, extra-European and global history. . Learn from renowned experts who publish world-class research. . Gain experience with work-based learning or placements in settings such as museums or a school.

■ Website • Copen Day **B** Course page • £ Finance page • Disabilities

#### Getting in

**Applications per Place** 

**Entry requirements A Level** History at grade C.

**Entry requirements UCAS points** 96 points

IMPORTANT: check the course page to see if your qualifications are accepted.

#### **Additional requirements**

The minimum tariff score listed for these courses must be achieved from full A level, BTEC or equivalent qualifications alone. Alternatively, the maximum points tariff can be achieved by including a broader range of qualifications, such as AS levels & EPQ.View the full entry requirements for all our courses at shu.ac.uk/prospectus.

save: 5 courses > or go back

#### Unofficial overview

"Hallam is located on two campuses, one in Sheffield city centre, the other two miles away. New facilities include buildings for health and wellbeing, engineering and IT. All courses here have a strong focus on industry, and sandwich courses are very popular. Going out in Sheffield is amazing with a great music scene and a city full of students."

Scrolling down allows you to see lots of detailed impartial information about each course and some links below in green which will help you do more research - the university website, the course page, Open Day, finance page and disabilities page.

Don't forget that at any point you can always click go back to edit your choices and you can also delete courses.

Once you are happy with the courses on your Shortlist, click 'Save'.

## Search our database of guides to help you across multiple applications

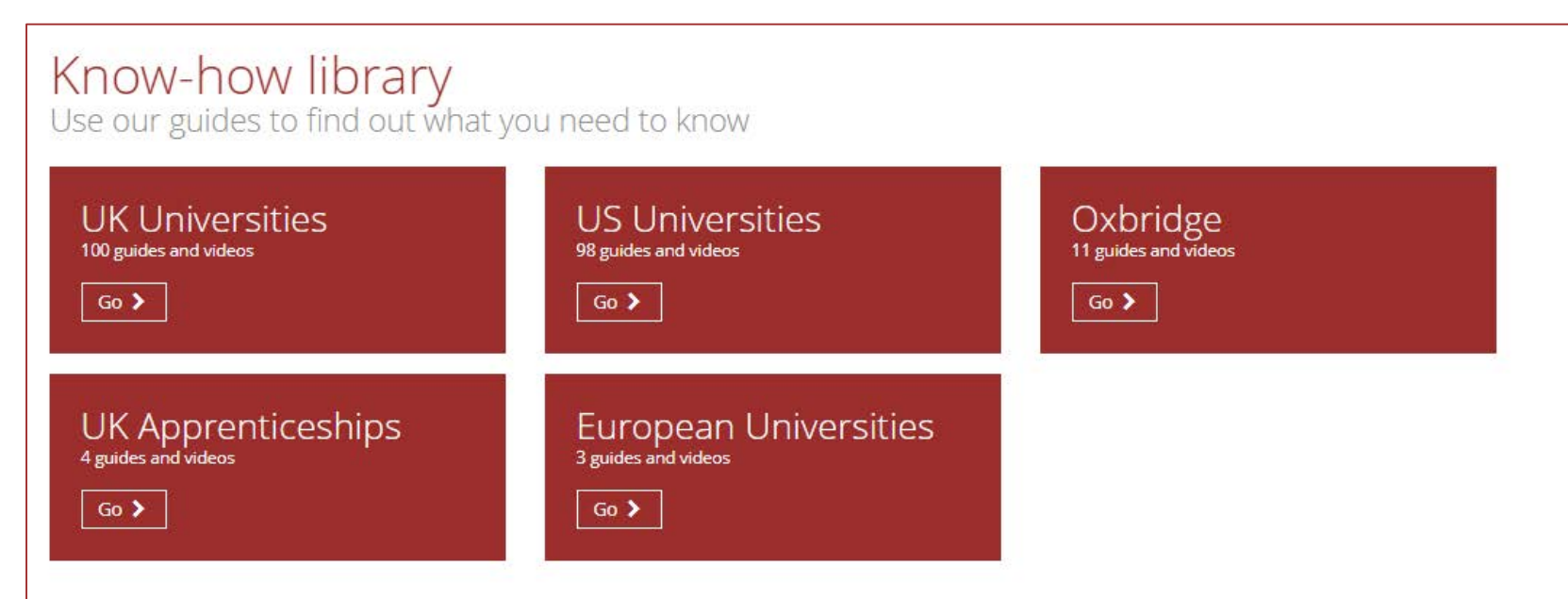

Featured guides<br>Here are some of our of latest and most useful guides

**W** 

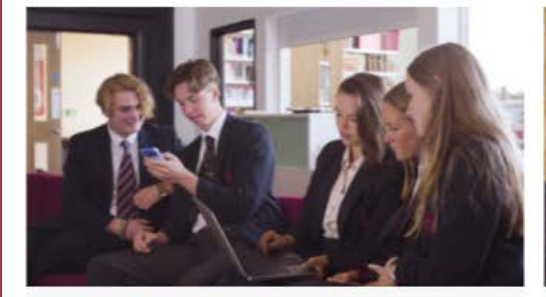

The US vs the UK USA vs UK: the key differences Read the guide >

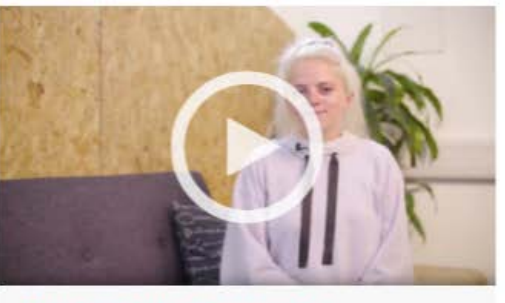

**v** 

Writing like a boss: the **Personal Statement** 12 tips for acing the UK Personal Statement Read the guide >

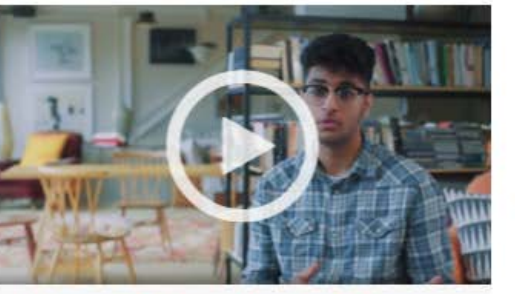

Deferred Entry: Pros and Cons Weighing up whether to defer? This guide will help<br>you deade Read the guide >

## Complete a MOOC to develop interests and explore subjects in depth

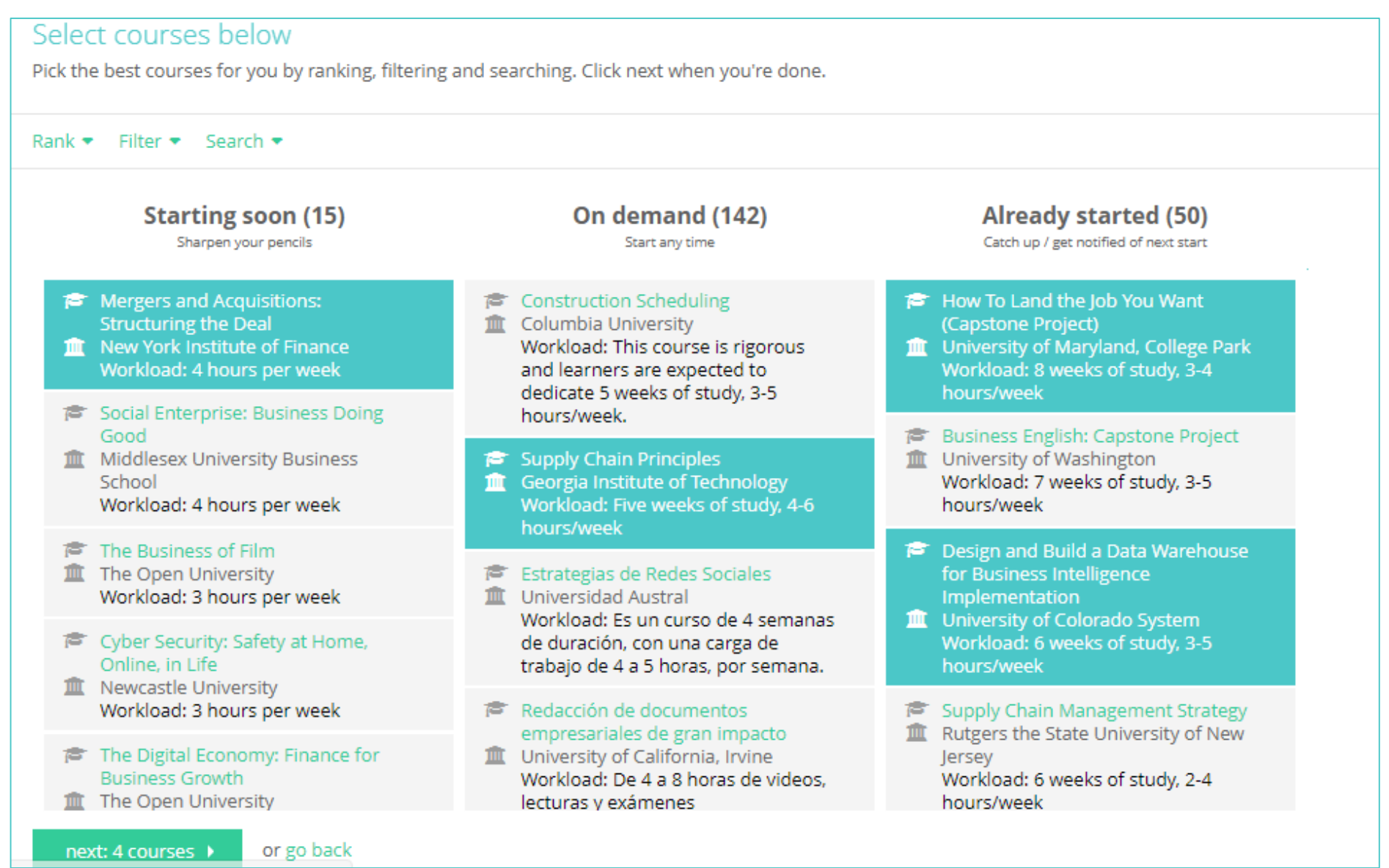

## The apprenticeship search tool works in the same way and is updated every 24hrs

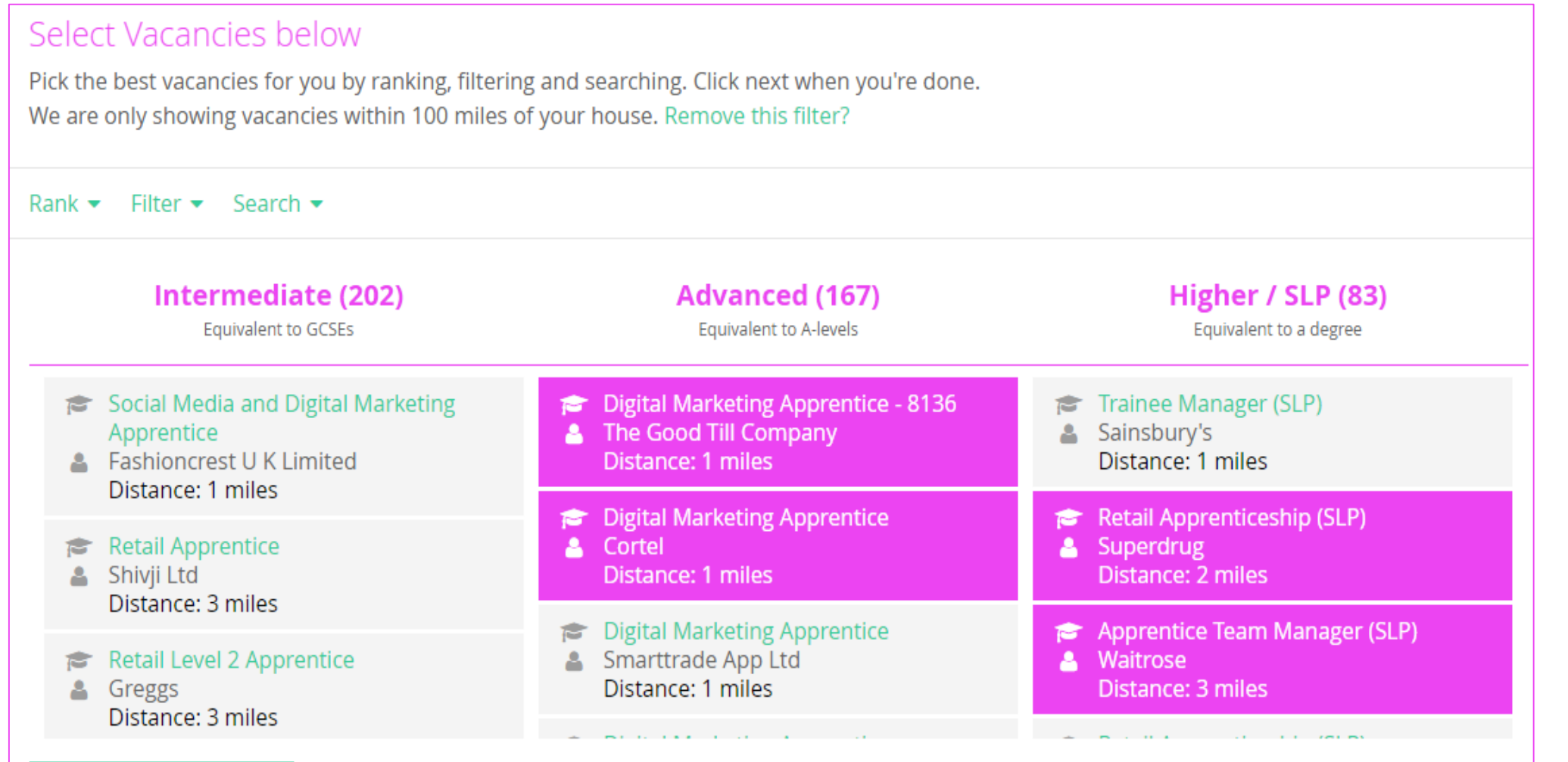

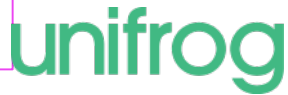

## Unifrog's Oxbridge tool de-mystifies the application process

#### Select colleges below

Pick the best colleges for you by ranking, filtering and searching. Click next when you're done.

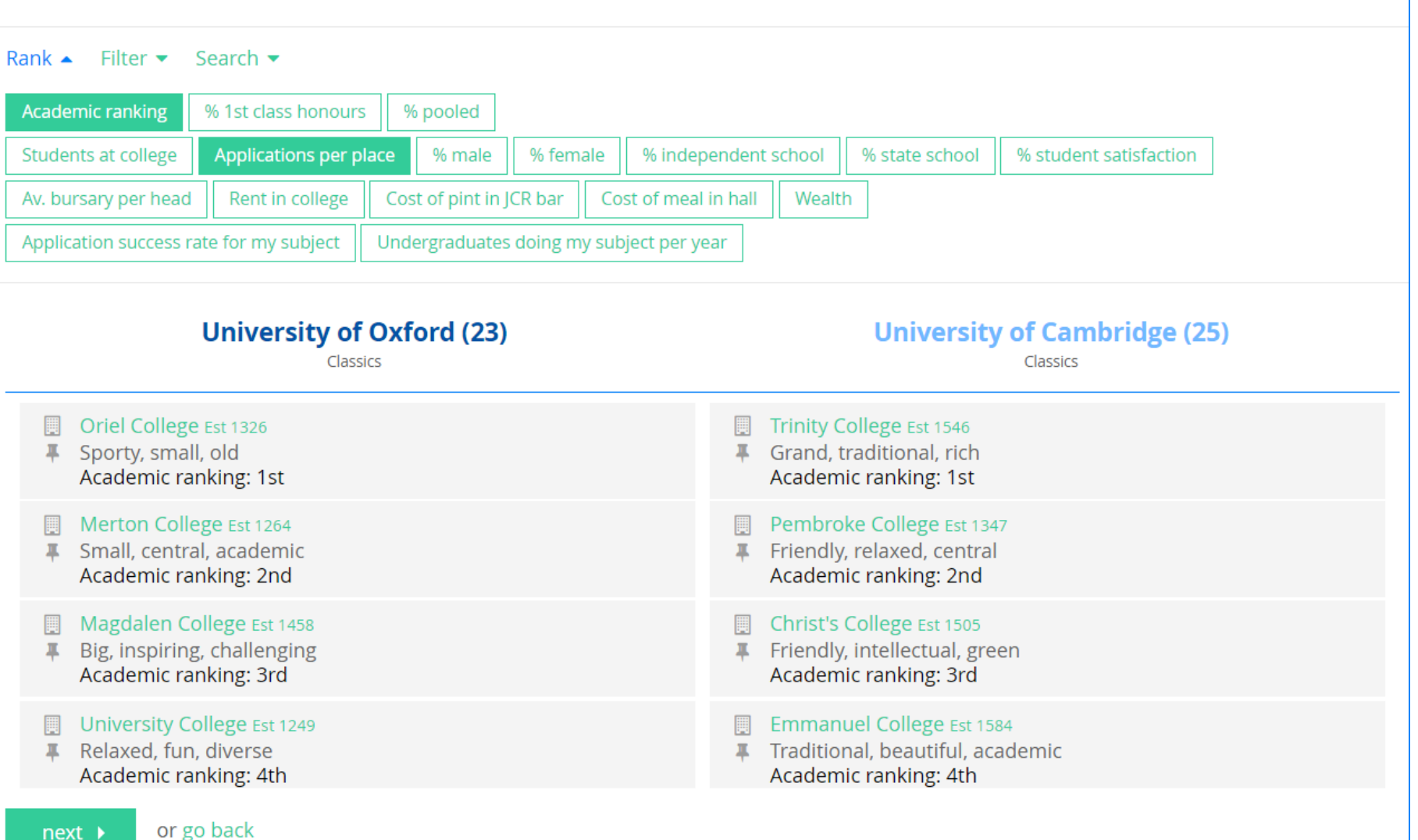

## Students build effective applications with personal career goals

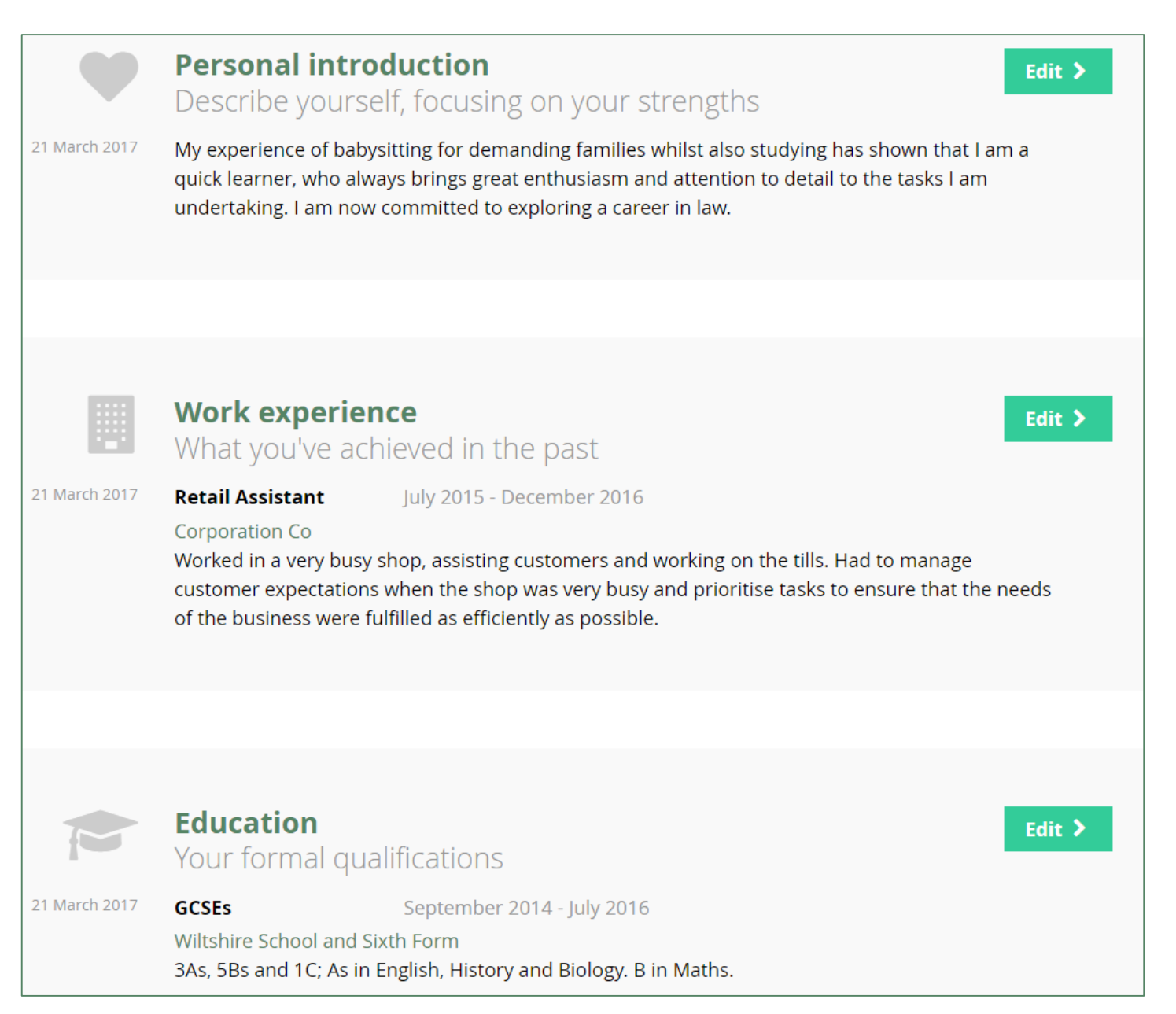

## Teachers can add comments directly on Unifrog, supporting students in real time.

### **Section 1** Why do you want to study this subject?

I enjoy studying Chemistry because I feel it underpins how we as humans work and that is fascinating. Being able to study the chemical make-up of our bodies and what is happening to each of us, every second of every day would be amazing. Having read several articles on Chemistry I have come to understand the importance of in depth research and how much influence just one, well-executed study can have on the industry.

There is still so much to be explored about chemicals, both natural and man-made. The future of energy being one major concern that is prevalent in a lot of media and politics around the world. Knowing that the answer to all of our energy needs has inherently a chemical answer is exciting and one that I would love to be able to explore further.

771 of 1200 characters

#### **Comment from Ms Young** on 1 November 2016 at 14:53

Good work! You should be more specific when talking about articles that you have read; can you name any? Try to flesh that part out a little.

Make sure you know where you are heading after this paragraph, it does sound like you could use the whole character limit just talking about how wonderful chemistry is. You need to ensure you bring in everything else that is important too.

Edit >

## How can Unifrog improve aspirations?

Unifrog gets students thinking about university early. It allows them explore courses that they may never have heard of before in a way that is relevant for them and they can absorb.

They will become familiar with Russell Group universities and Oxbridge colleges so that when they come to apply, the increased exposure will mean they are more likely to apply to the best universities for them.

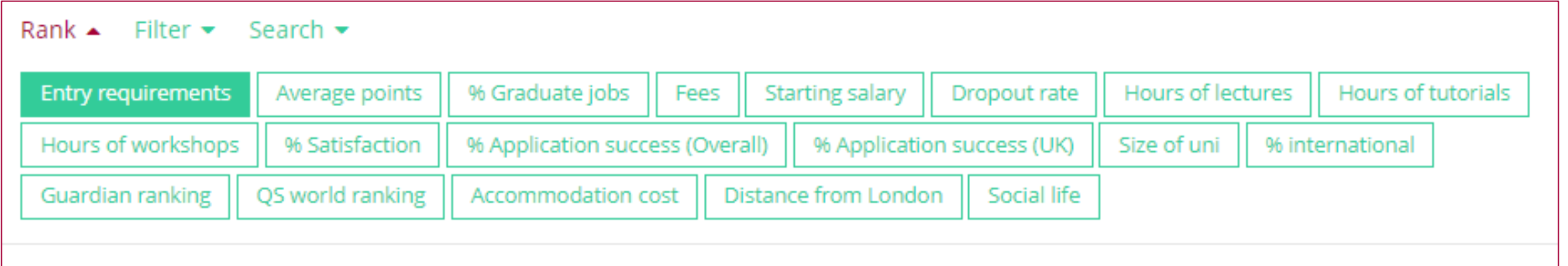

## Current 6.2 students can also use Kudos

- We had a pre-existing subscription to another search tool called **Kudos https://kudos.cascaid.co.uk/**
- Students made an account and used this on HE day in March
- For **subjects** and **careers** information, current 6.2 students should use Kudos rather than Unifrog

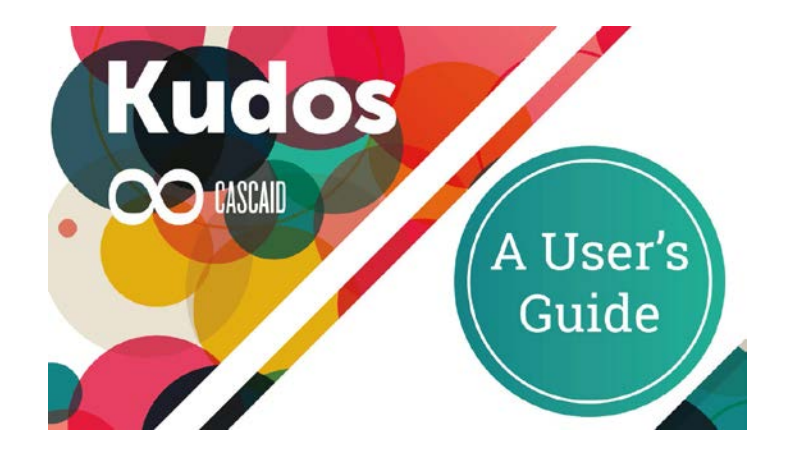